The **Daktronics Race Request Manager** is a software program that simplifies off-track results from Daktronics Display Studio by reducing the need for multiple buttons to request information. This software is one piece of the Daktronics ExpertInfo Racing Interface Manager. For more information on the Daktronics ExpertInfo Racing Interface Manager, refer to the three quick guide documents listed below.

- **• Overview & Setup (DD4131978)** This quick guide provides a functional overview and setup instructions for the Daktronics ExpertInfo Racing Interface. This document targets Daktronics Technical Support and is not intended for non-Daktronics Administration Console operators or race judging personnel.
- **• Administration Console (DD4131984)** This quick guide provides web interface assistance to the Daktronics-trained operator. This guide covers all the necessary user controls and options.
- **• Judges Console (DD4131980)** This quick guide provides web interface assistance to the non-Daktronics trained operator. This guide covers all the necessary user controls and options required by the race judge(s).

## **Basic Concepts**

- **• Active Meeting Active Meeting** is the current set of races taking place at the operator's location (as configured in Daktronics ExpertInfo Racing Interface Manager).
- **• Venue Name Venue Name** lists the names of the off-track (off-site) races taking place at tracks in other locations.
- **• Odds** A stream of information that is used before the start of the race. The selected number indicates which race's information is requested or displayed in the **Odds** stream for this port.
- **• Divs** A stream of information (different from the **Odds** stream) that is used after the race is completed. The selected number indicates which race's information is requested or displayed in the **Dividends** stream for this port.

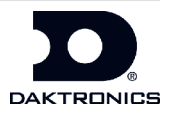

## **Race Request Manager Setup**

The **Race Request Manager Setup** provides columns containing gaming data and selection tools for the active track (**Active Meeting**) and for each off-track venue. Refer to **Figure 1**.

| Race Request Manager |              |  |  |              |  |  |  |                                                                     |  |  |  |                                                                                         |  |  | $\blacksquare$ |                 |  |                   |                                      |                 |        |                           |                |
|----------------------|--------------|--|--|--------------|--|--|--|---------------------------------------------------------------------|--|--|--|-----------------------------------------------------------------------------------------|--|--|----------------|-----------------|--|-------------------|--------------------------------------|-----------------|--------|---------------------------|----------------|
|                      |              |  |  |              |  |  |  | Active Meeting v DOOMBEN-RC v MELTON-TRT v RICCARTON v WELLGTN-RC v |  |  |  |                                                                                         |  |  |                |                 |  |                   | Reset<br>Always Visible              |                 |        |                           |                |
|                      |              |  |  |              |  |  |  |                                                                     |  |  |  | Odds < 3 > Odds < 1 > Odds < 1 > Odds < 1 > Odds < 1 > Odds < 1 > Odds < 1 > Odds < 1 > |  |  |                |                 |  |                   |                                      |                 |        | <b>Next Five Off-Site</b> |                |
|                      | Race 3 16:30 |  |  | Race 1 16:00 |  |  |  | Race 1 21:05                                                        |  |  |  | Race 1 13:19                                                                            |  |  | Race 1 17:03   |                 |  | <b>MELTON-TRT</b> |                                      |                 | Race 9 | 11:25                     |                |
|                      |              |  |  |              |  |  |  |                                                                     |  |  |  | Odds Port 50000 Odds Port 50100 Odds Port 50200 Odds Port 50300 Odds Port 50400         |  |  |                |                 |  |                   | <b>RICCARTON</b>                     |                 |        | Race 1                    | 13:19          |
| Divs <               |              |  |  |              |  |  |  |                                                                     |  |  |  |                                                                                         |  |  |                |                 |  |                   | <b>RICCARTON</b><br><b>RICCARTON</b> |                 |        | Race 2<br>Race 3          | 13:54<br>14:27 |
| Divs Port            |              |  |  |              |  |  |  | 50001 Divs Port 50101 Divs Port 50201 Divs Port                     |  |  |  |                                                                                         |  |  |                | 50301 Divs Port |  |                   |                                      | 50401 RICCARTON |        | Race 4                    | 15:04          |

*Figure 1: Race Request Manager Setup*

- **• Active Meeting** This location on the far left side is the operator's current location (home track). This can only be changed in the Daktronics ExpertInfo Racing Interface Manager.
- **• Venue Name** Choose any off-track venue from the drop-down list. Certain locations also may be identified by color for easy identification. Once chosen, the venue name is saved when the software program is shut down. The displayed name is a shortened version of the location name.
- **• Odds** Increasing the **Odds** number with the **>** button changes the selected race to the next available race in order to display the odds. The race number and its scheduled start time are listed below the **Odds** area. There is a maximum of 12 races per meeting. If the application is closed, the **Odds** number is saved. Decreasing the **Odds** number with the **<** button changes the selected race to the previous race request.
- **• Odds Port** This port number is loaded from the configuration file and cannot be edited. Port numbers are also defined in Daktronics Display Studio RTD frames and must exactly match the configuration file settings.
- **• Divs** Increasing the **Divs** number with the **>** button changes the selected race to the next available race in order to display the dividends. There is a maximum of 12 races per meeting. If the application is closed, the **Divs** number is saved. Decreasing the **Divs** number with the **<** button changes the selected race to the previous race request.
- **• Divs Port** This port number is loaded from the configuration file and cannot be edited. Port numbers are also defined in Daktronics Display Studio RTD frames and must exactly match the configuration file settings.

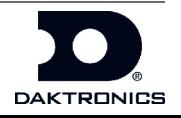

The **Race Request Manager Setup** also provides a column that contains reset and visibility options along with a list of the next five off-site venues. The following describes how to use these options.

- **• Reset** Clicking the **Reset** button resets all **Odds** and **Divs** fields to zero. This should be performed at the beginning of each day. This button does not reset the venue names.
- **• Always Visible** Check this box to keep the Race Request Manager screen on top of all other computer applications. This option is useful when Daktronics Display Studio is set to full screen.
- **• Next Five Off-Site** This list is populated with the next five races set to begin at off-site locations. This list is filtered to show races from the configured venues.

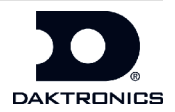

This Page Intentionally Left Blank